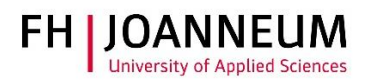

# FH Password forgotten

### General:

If you forgot your password, you can reset it with the "Password Management Service". To be able to do this you must enroll your FH account first.

## Step 1: To enroll:

- Open the link[: https://pwms.fh-joanneum.at](https://pwms.fh-joanneum.at/)
- Click on "Enroll".

#### Welcome to the Password Management Service!

Here you can reset your password in case of 5 wrong inputs, or if you have simply forgotten your password. Also, you can change your password if you<br>still know it.

#### Please choose:

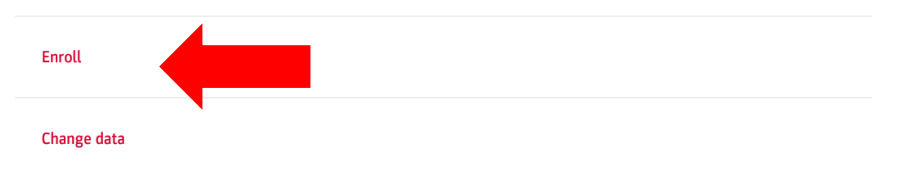

Enter your FH e-mail address and your current password.

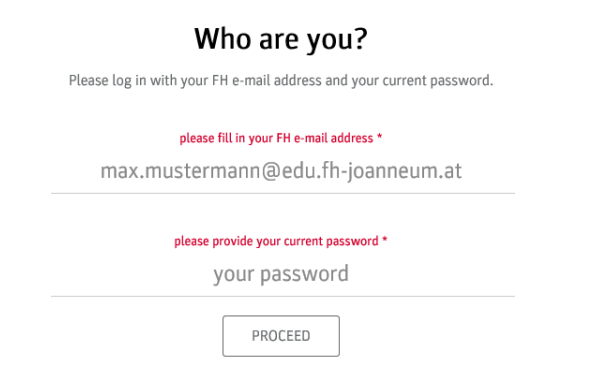

ZIT User documentation

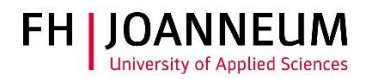

 Enter an alternative e-mail address that is owned by you, as well as a mobile phone number. Please choose a security question and fill in your answer.

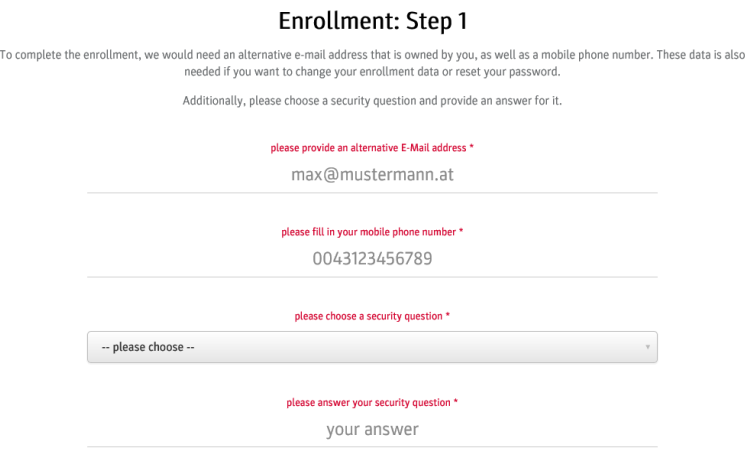

Enter the TAN-Code from the SMS you have received.

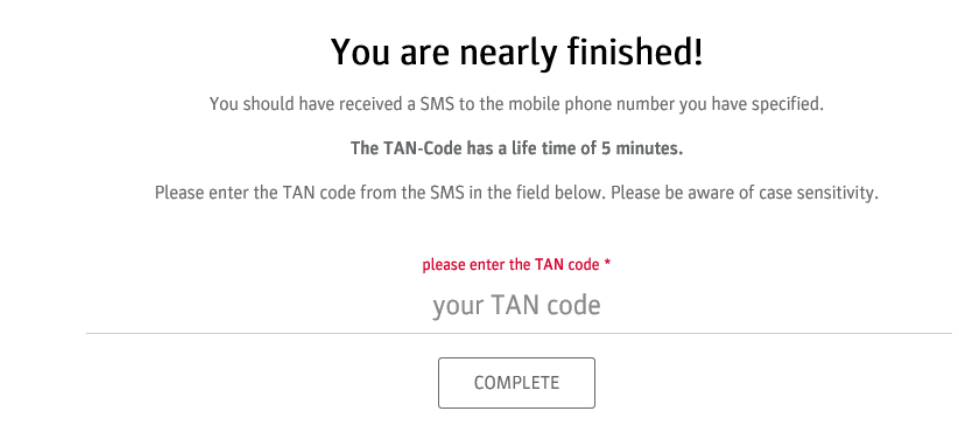

You should received an e-mail message from the "Password Management Service" on the alternative e-mail address. Click on the link in the e-mail message to finish the enrollment process.

Important: Open the link on the same device and in the same browser session as the registration! (New tab)

#### **Enrollment activation**

You should just have received an e-mail on the alternative e-mail address you have entered before. This e-mail contains a link which you have to click to

activate your enrollment.

The link has a lifetime of 5 minutes before it expires.

#### Please check the inbox of your alternative e-mail address.

Also, we have added a verification code to the e-mail. With this code you can verify that the messages have been sent from our service.

Please compare the verification code in the messages with this value: ZayWMtFm

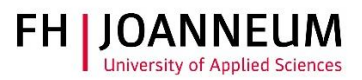

## Step 2: Reset password

- Open the link:<https://pwms.fh-joanneum.at/>
- Click on "Reset password"

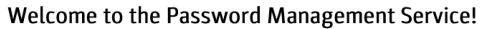

Here you can reset your password in case of 5 wrong inputs, or if you have simply forgotten your password. Also, you can change your password if you<br>still know it.

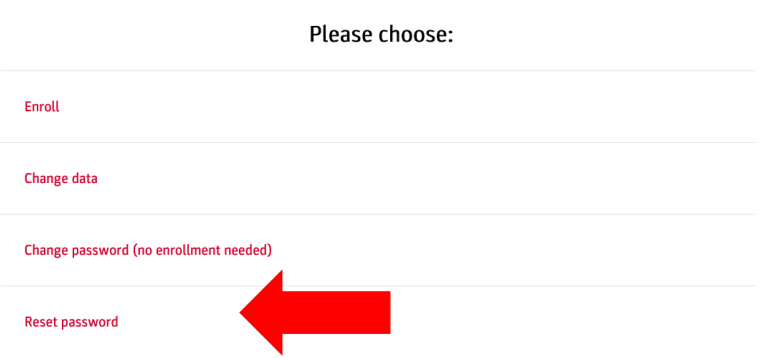

Enter the FH e-mail address and solve the math question

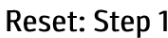

Please enter the FH e-mail address of the account whose password you want to reset.

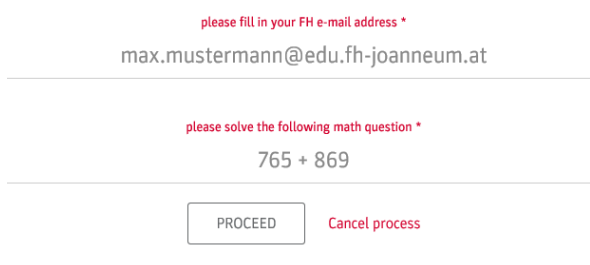

ZIT User documentation

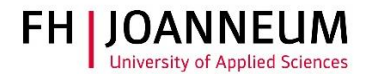

• You should received an e-mail message from the "Password Management Service" on the alternative e-mail address to do step 2

## Reset: Step 2

You should just have received an e-mail on the alternative e-mail address you have entered before. This e-mail contains a link which you have to click to activate your enrollment.

The link has a lifetime of 5 minutes before it expires.

#### Please check the inbox of your alternative e-mail address.

Also, we have added a verification code to the e-mail. With this code you can verify that the messages have been sent from our service.

Please compare the verification code in the messages with this value: gxVBA5zm

Enter the TAN-Code from the SMS message

## Reset: Step 3

Please enter the TAN code from the SMS in the field below. Please be aware of case sensitivity.

please enter the TAN code \*

your TAN code

PROCEED

• Type in a new password and confirm it

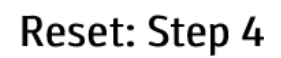

Please provide a new password for the account.

please provide a new password \*

please repeat your new password \*

COMPLETE

### ZIT User documentation

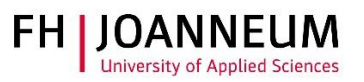

Please use the current password guidelines The password

- must be at least 10 characters long.
- must contain at least one character from each of the following groups:
	- o uppercase letters (A to Z)
	- o lowercase letters (a to z)
	- $\circ$  digits (0 to 9)
	- o special characters (i.e. `~!@#\$%^&\*()-\_=+[]{}\|;:'\",.<>/?)
- other characters (e.g. ÖÄÜöäüß) are not allowed!
- must not contain words (in any language), names or sequential letters or keyboard patterns (e.g. abcd, asdf).
- must not be reused.

The following additional regulations apply:

- Once you have changed your password, you cannot change it again for at least one day.
- The password must be changed every 180 days.
- The account will be blocked for 10 minutes after 5 consecutive failed login attempts.

You find it in the IT rules "Naming Conventions and Password Guidelines" in the Intranet. <https://intranet.fh-joanneum.at/ohb/>